## **ขั้นตอนการเปลี่ยนแปลงรูปแบบการใชบริการ rsothai.oap.go.th**

้สำหรับผู้ที่ต้องการเปลี่ยนแปลงรูปแบบการใช้บริการ ได้แก่ เปลี่ยนแปลงประเภทการสมัครทดสอบ หรือเปลี่ยนแปลงประเภทการยื่นขอรับใบอนุญาต <u>ไม่ใช่เปลี่ยนแปลงข้อมูลส่วนตัว</u>

1. เขาเว็บไซต http://rsothai.oap.go.th/

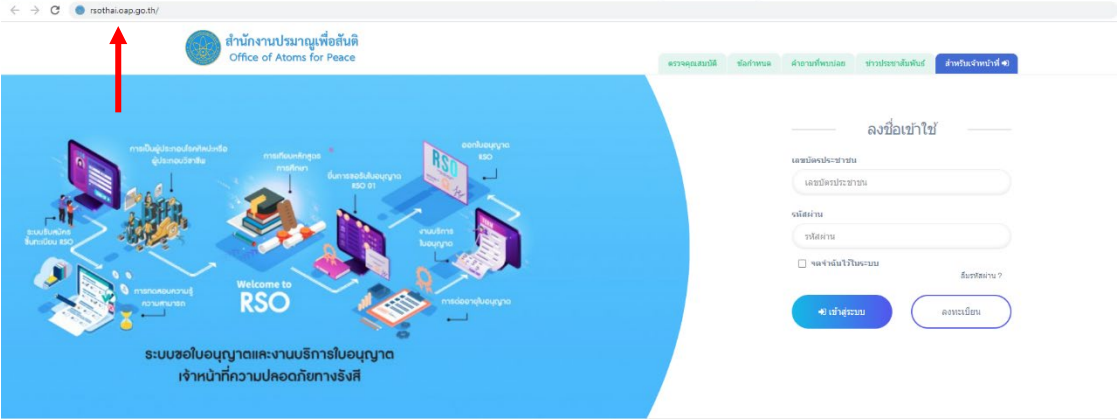

2. เขาสูระบบดวยเลขบัตรประชาชนและรหัสผานที่ลงทะเบียนไว หากยังไมไดลงทะเบียน ใหกลับไป ดำเนินการลงทะเบียนกอน

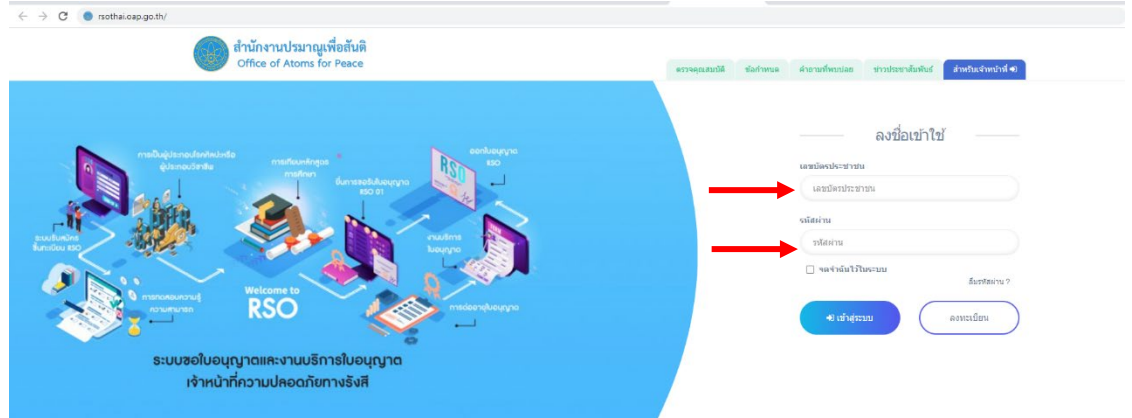

 $\circ$ 

.<br>๑. เมื่อเข้าสู่ระบบเรียบร้อยแล้ว ให้เลือก หน้าแรก<br>■

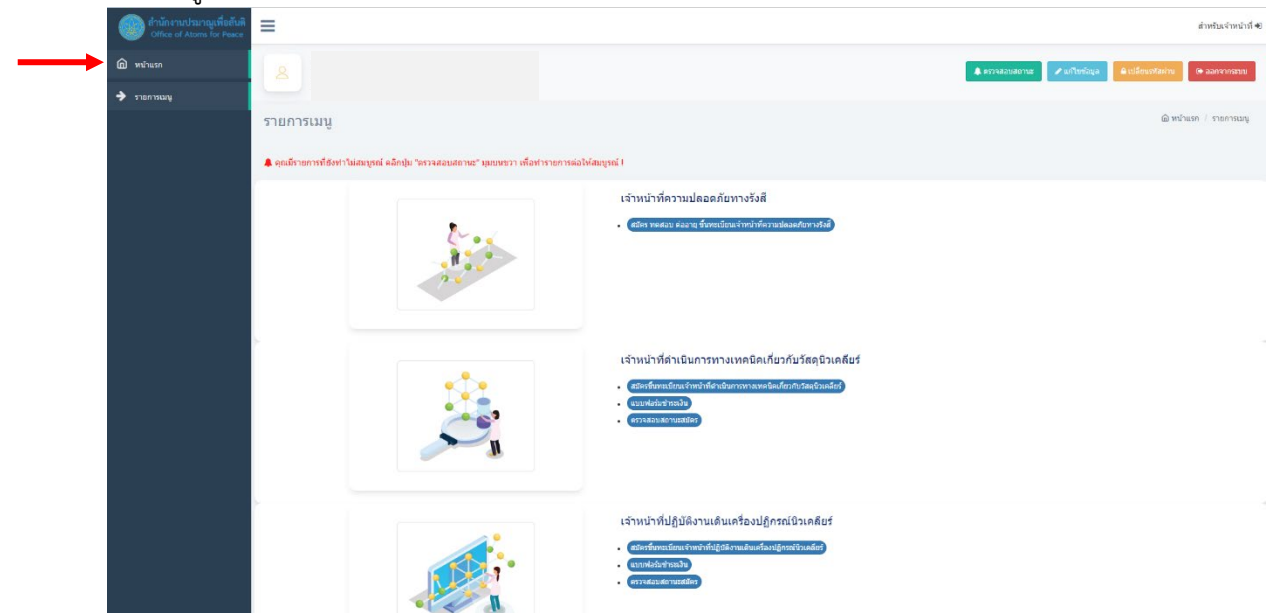

4. เขาสูกระบวนการการเปลี่ยนแปลงรูปแบบการสมัครหรือยื่นคำขอ ดังนี้ ๔.๑. เลือกเมนู "แก้ไขข้อมูล"

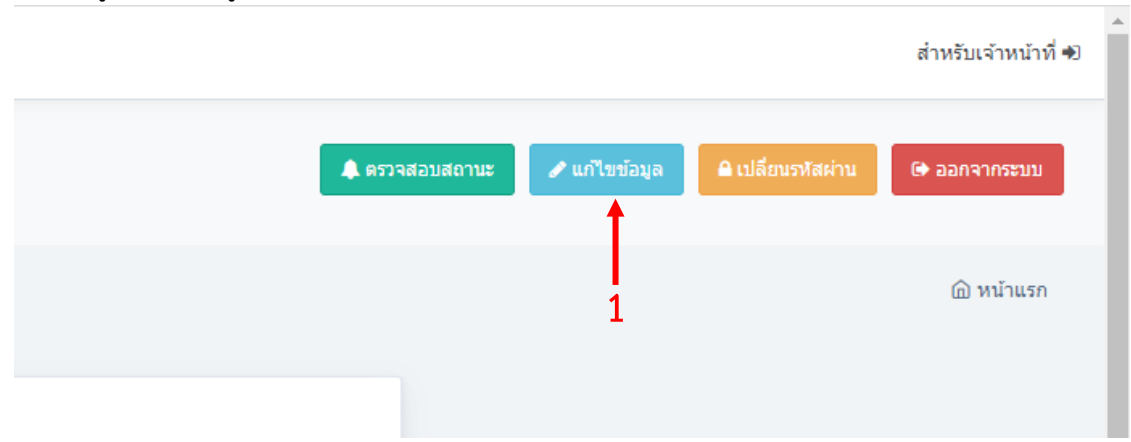

4.2. เลื่อนลงมาดานลางสุด เลือก "แกไขรูปแบบการสมัคร"

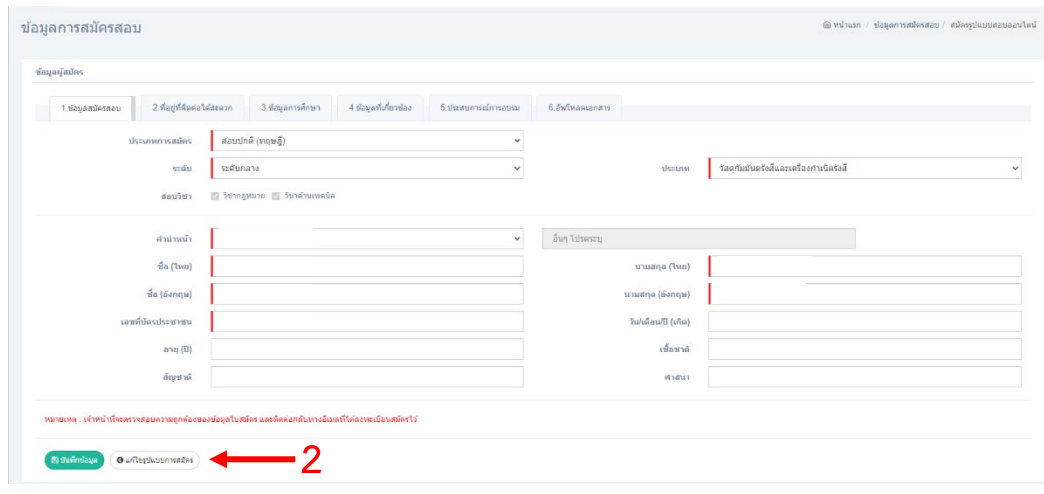

4.3. เลือกรูปแบบการสมัครที่ตองการ

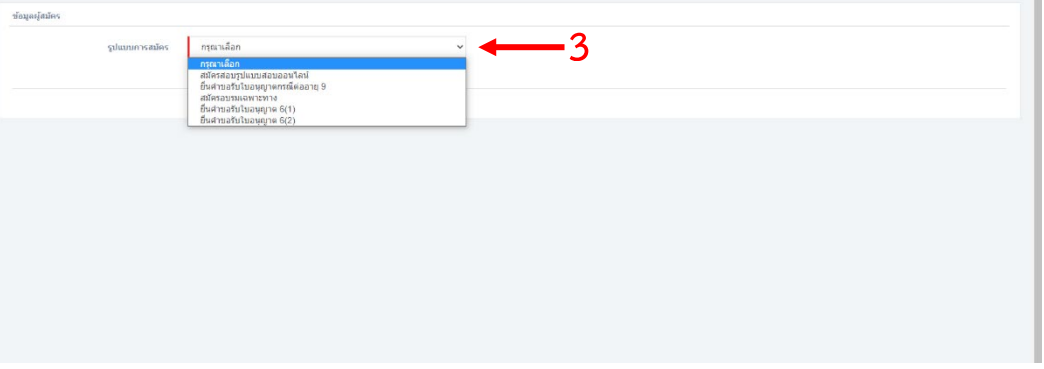

5. เสร็จสิ้นการเปลี่ยนแปลงรูปแบบการใชบริการ กรุณาลงขอมูลในการสมัครรูปแบบใหมใหถูกตอง ครบถวน